### **Frequently asked questions for R**

Date: 25 October 2018

Author: Benjamin Ziepert

#### **Index**

[Package installation](#page-0-0)

[How can I install a package?](#page-0-1)

[What to do if you are unable to install a package?](#page-1-0)

[How to check if a package installed correctly?](#page-1-1)

[How to update all packages?](#page-1-2)

[During package installation, should I compile a package / use a source package?](#page-1-3)

## [RStudio](#page-2-0)

[How do I know that R is ready for a new command?](#page-2-1)

[Why is R not reacting?](#page-2-2)

[Why is my code not working?](#page-2-3)

[What should I do if R is slow?](#page-2-4)

# <span id="page-0-0"></span>**Package installation**

# <span id="page-0-1"></span>*How can I install a package?*

Use install.packages(). For instance: install.packages("tidyverse"). When asked decline to install from source package or to compile a package.

As an alternative you can also use the RStudio menu.

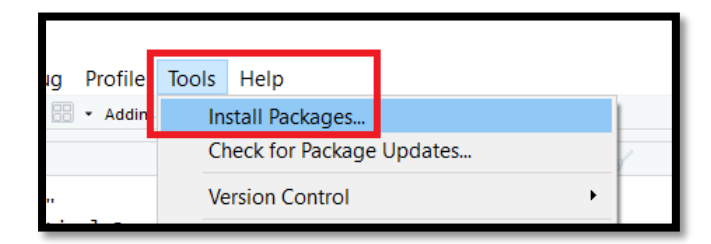

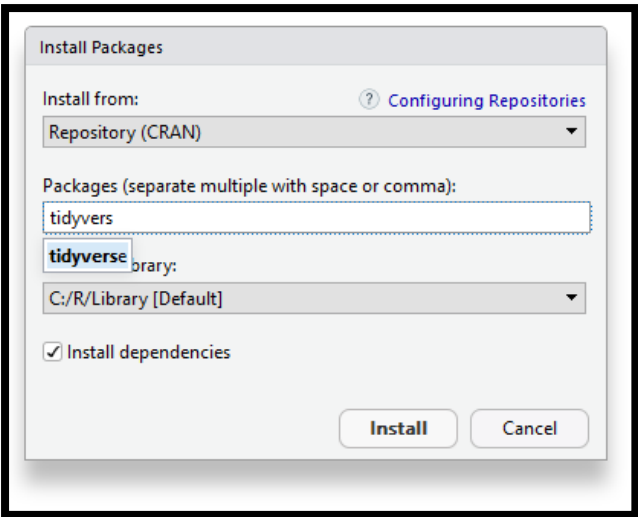

## <span id="page-1-0"></span>*What to do if you are unable to install a package?*

- 1. Check your internet connection.
- 2. Check if your software (R, R Studio, R Tools, operating system) are up to date. For instance, by running the latest installers on your computer.
- 3. Check the correct case sensitive spelling of the package. To be sure you can copy and paste the package name.
- 4. Read the error message carefully.
- 5. Compile / install a source package.
- 6. Uninstall an old version of the package and reinstall it.
- 7. Google the problem and check the stack overflow website.
- 8. Ask for help.

## <span id="page-1-1"></span>*How to check if a package installed correctly?*

You can run the library() command twice. For instance, library("ggplot2"). The installation worked if you get no message the second time you run the command.

# <span id="page-1-2"></span>*How to update all packages?*

Check the R Studio menu

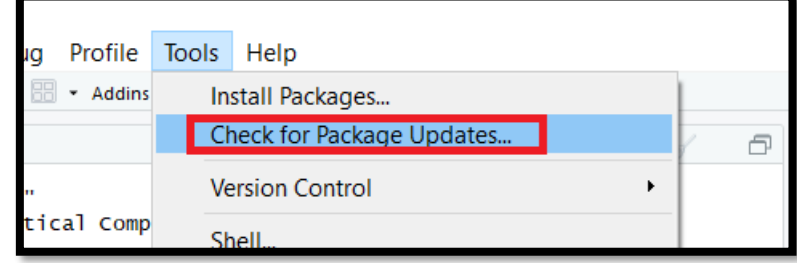

#### <span id="page-1-3"></span>*During package installation, should I compile a package / use a source package?*

Only if the regular installation doesn't work. See also ["What to do if you are unable to install a](#page-1-0)  [package?"](#page-1-0).

## <span id="page-2-0"></span>**RStudio**

# <span id="page-2-1"></span>*How do I know that R is ready for a new command?*

Make sure you see a ">" before sending new commands. If you see a "+" then the R console is waiting for missing input. This can happen if you forget to include some code.

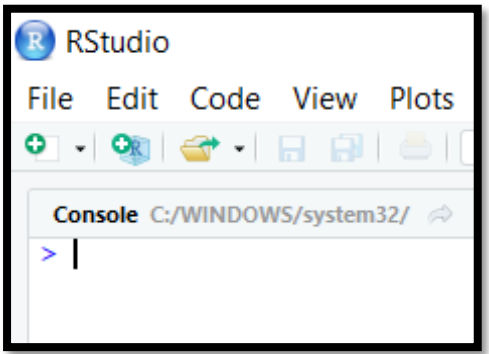

# <span id="page-2-2"></span>*Why is R not reacting?*

There could be several reasons …

- 1. Do you see a "+" sign in the console? Then R is still waiting for missing input. For instance, it is possible you forgot a closing ")". You can go to the console and use the [ESC] key to reset the console.
- 2. Do you see a stop sign in the top right of the console? Then R is still processing the information. You can click on the stop sign to stop the processing.

## <span id="page-2-3"></span>*Why is my code not working?*

There could be several reasons …

- 1. R is a case sensitive programming language. Consequently, each small letter, capital letter, space, punctuation, etc. has to be exactly right. Otherwise, the computer won't understand your commands. Therefore, check that you spelled everything exactly right or that you didn't forget to copy something.
- 2. You forgot to highlight code before sending it from the script to the console. Therefore, make sure you highlight all necessary code.
- 3. You skipped previous code, or you've sent new commands before R was able to process previous commands. A safe way is to set the curser on the first line you want to execute, execute that line (without highlighting it) by pressing [CTRL] / [CMD] + [ENTER] and wait until R is finished.

## <span id="page-2-4"></span>*What should I do if R is slow?*

- 1. Check your code.
- 2. Restart RStudio.